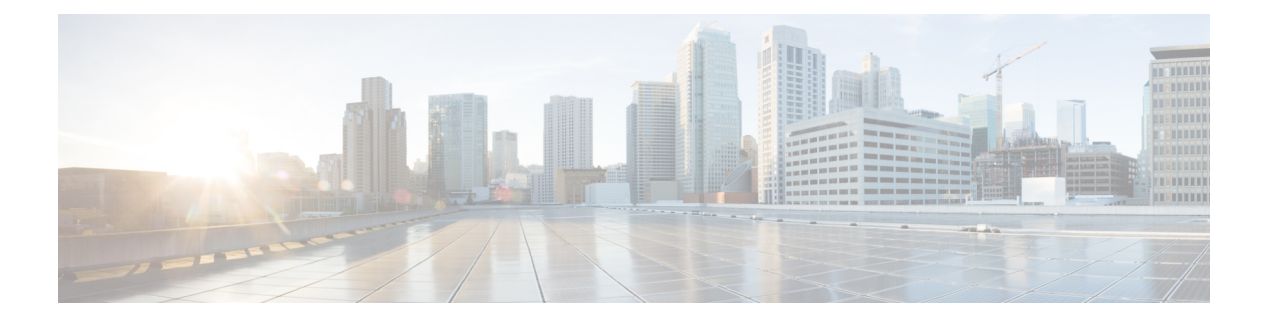

# シャーシ管理

- でのシャーシ管理 Cisco UCS Manager CLI , on page 1
- シャーシの削除および解放に関するガイドライン (3 ページ)
- シャーシの認識, on page 4
- シャーシの稼働中止, on page 4
- シャーシの削除 (5 ページ)
- シャーシの再稼働, on page 5
- シャーシの番号付け直し (7 ページ)
- シャーシのロケータ LED の電源投入, on page 9
- シャーシのロケータ LED の電源切断, on page 9

### でのシャーシ管理 **Cisco UCS Manager CLI**

Cisco UCS ドメイン のすべてのシャーシはCisco UCS Manager CLIを使用して管理およびモニタ できます。

### **Cisco UCS S3260** シャーシ

Cisco UCS Manager リリース 4.2(3) では、Cisco UCS 6536 ファブリック インターコネクト で Cisco UCS S3260 シャーシがサポートされています。

Cisco UCS Manager リリース 3.1(2) では、Cisco UCS 6300 シリーズの Cisco UCS S3260 シャーシ のサポート、6200 シリーズ ファブリック インターコネクト設定が導入されました。

Cisco UCSS3260シャーシは、スタンドアロン環境でも、またはCisco UnifiedComputingSystem の一部としてでも動作するように設計された、4U シャーシです。次の主要なコンポーネント があります。

- •4つの 1050 W AC 電源モジュール (2 + 2 共有および動作の冗長モード)
- 2 つのシステム I/O コントローラ (SIOC) スロット
- 2 つのストレージ スロット、そのうちの 1 つは拡張ストレージに使用可能

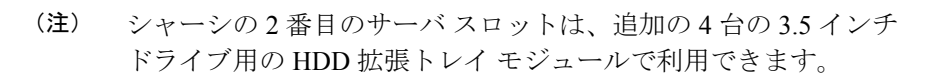

- 2 番目のサーバの代わりに、オプションの 4 台の 3.5 インチ HDD 拡張トレイ モジュール を含む 56 個の 3.5 インチ ドライブ ベイ
- 6TB HDD を使用した最大 360TB のストレージ容量
- 個々のサーバモジュールに3.5インチドライブを割り当てるように設定できるシリアル接 続 SCSI (SAS) エクスパンダ
- シャーシの 2 台のサーバは、IO エクスパンダを含む 1 台のダブルハイト サーバと交換可 能です

### **Cisco UCS 5108** ブレード サーバ シャーシ

Cisco UCS 5100 Series ブレード サーバ シャーシは、論理的にはファブリック インターコネク トの一部であるため、一貫した単一の管理ドメインが形成され、管理の複雑性が軽減します。 管理ドメイン内では、サーバ管理はファブリックインターコネクトによって処理されます。ま た、I/O およびネットワーク管理は、すべてのシャーシおよびブレード サーバに拡張されま す。Cisco Unified Computing System は、ユニファイド ファブリックに基づき構築された I/O イ ンフラストラクチャにより、単純で合理化されたシャーシを実現しつつ、包括的な I/O オプ ション群を提供できます。この結果、シャーシの基本コンポーネントは次の 5 つだけです。

- パッシブ ミッドプレーンとアクティブ環境モニタリング回路を備えた物理的なシャーシ
- 背面に電源入力が設けられた4つの電源ベイと、前面パネルからアクセスでき、冗長構成 およびホットスワップ可能な電源装置
- それぞれ 2 つのファンを備えた、ホットスワップ可能な 8 つのファン トレイ
- 背面パネルからアクセス可能な 2 つのファブリック エクステンダ スロット
- 前面パネルからアクセス可能な 8 つのブレード サーバ スロット

ブレード サーバ シャーシでは、取り外し可能なディバイダによって柔軟なパーティション分 割が可能であり、次の 2 つのブレード サーバ フォーム ファクタを扱うことができます。

- ハーフ幅のブレード サーバでは、電源への接続と、2 つの 10 GBASE-KR 接続(各ファブ リック エクステンダ スロットに 1 つ)を使用できます。
- フル幅のブレード サーバでは、電源への接続と、各ファブリック エクステンダに対して 2 つの接続を使用できます。

### **UCS Mini** の拡張シャーシ

Cisco UCS Manager リリース 3.1(1) では、既存の単一シャーシ Cisco UCS 6324 ファブリック イ ンターコネクト セットアップ上で、拡張 UCS 5108 シャーシがサポートされるようになりまし た。この拡張シャーシ では、サーバ 8 台を追加して構成することができます。プライマリ シャーシとは異なり、 拡張シャーシ では IOM がサポートされます。現時点では、 UCS-IOM-2204XP および UCS-IOM-2208XP IOM がサポートされます。拡張シャーシ の接続に は、FI-IOM のスケーラビリティ ポートのみを使用できます。

#### Ú

現時点では、 Cisco UCS Manager は UCS Mini に対して 1 台の 拡張シャーシ のみをサポートし ます。 重要

拡張シャーシを使用するには、次の操作を行います。

- 2 台目の Cisco UCS 5108 シャーシを、既存の単一シャーシ Cisco UCS 6324 Series ファブ リック インターコネクト構成に、スケーラビリティ ポートを使用して接続します。
- シャーシ ディスカバリ ポリシーを設定します。
- サーバ ポートを設定し、2 台目のシャーシが検出されるまで待機します。

## シャーシの削除および解放に関するガイドライン

Cisco UCS Managerを使ってシャーシの削除や解除を実行するかを決定するときは、次のガイ ドラインを考慮します。

#### シャーシの稼働中止

物理的に存在し接続されているシャーシを、一時的に Cisco UCS Manager 設定から削除する場 合は、シャーシの稼働停止を実行します。解放されたシャーシは最終的に再稼働することが予 測されるので、シャーシ情報部分は Cisco UCS Manager によって、将来使用するために残され ています。

#### シャーシの削除

削除は、システムから物理的にシャーシを削除する(取り外す)場合に実行します。シャーシ の物理的な削除が完了すると、そのシャーシの設定は、Cisco UCS Managerで削除できます。

(注)

現在物理的に存在し接続されている場合、 Cisco UCS Manager からシャーシを削除できませ  $\lambda$ <sub> $\sim$ </sub>

削除されたシャーシを設定に追加し直す必要がある場合、再接続し、再検出する必要がありま す。再検出中、 Cisco UCS Manager は以前シャーシが持っていた ID と異なる新しい ID を割り 当てます。

### シャーシの認識

シャーシを確認することにより、Cisco UCS Managerがリンク数の変化を認識していること、 およびトラフィックが使用可能なすべてのリンクでフローすることが保証されます。

ファブリックインターコネクト上でポートを有効または無効にした後、1 分以上待ってから シャーシを再認識させます。シャーシを再認識させるのが早すぎると、シャーシからのサーバ トラフィックのピン接続が、有効または無効にしたポートに対する変更を使用して更新されな いことがあります。

#### **Procedure**

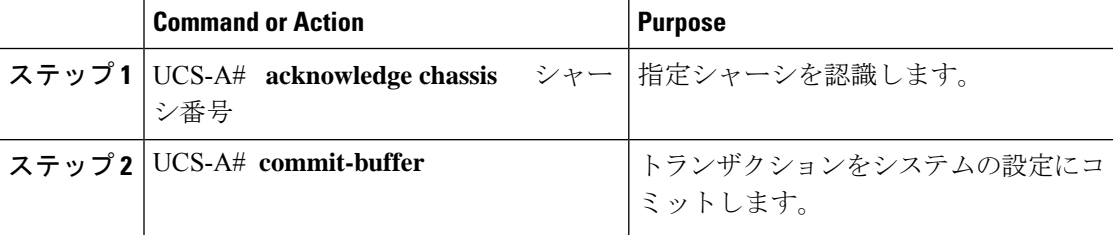

#### **Example**

次の例では、シャーシ2を認識し、トランザクションをコミットします。

```
UCS-A# acknowledge chassis 2
UCS-A* # commit-buffer
UCS-A #
```
## シャーシの稼働中止

#### **Procedure**

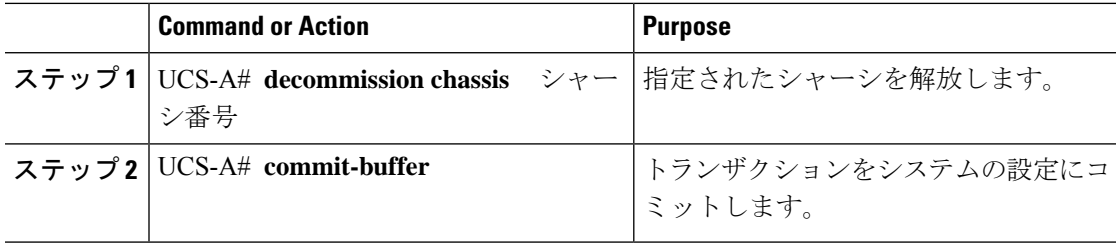

稼働が停止するまでには、数分間かかります。

#### **Example**

次の例では、シャーシ2を解放し、トランザクションをコミットします。

```
UCS-A# decommission chassis 2
UCS-A* # commit-buffer
UCS-A # show chassis
Chassis:
   Chassis Overall Status Madmin State
    ---------- ------------------------ -----------
           1 Operable Acknowledged
           2 Accessibility Problem
```
#### UCS-A #

### シャーシの削除

#### 始める前に

次の手順を実行する前に、シャーシを物理的に取り外します。

#### 手順

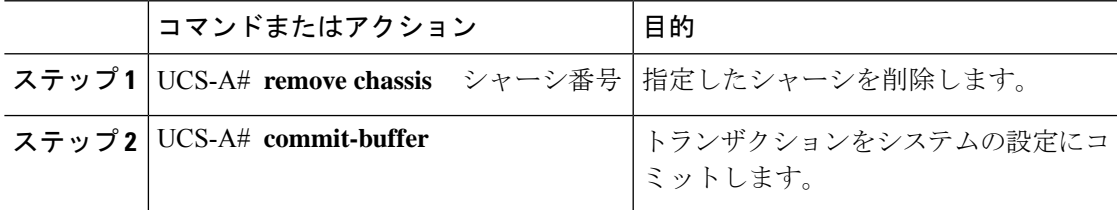

削除が完了するまでに数分かかる場合があります。

#### 例

次に、シャーシ 2 を削除し、トランザクションをコミットする例を示します。

```
UCS-A# remove chassis 2
UCS-A* # commit-buffer
UCS-A #
```
### シャーシの再稼働

この手順により、シャーシがコンフィギュレーションに再度追加され、このシャーシにシャー シ ディスカバリ ポリシーが適用されます。この手順を実行すると、シャーシおよびシャーシ 内のすべてのサーバにアクセスできるようになります。

**Note** この手順は、Cisco UCS S3260 シャーシ には適用されません。

#### **Before you begin**

**show chassis decommissioned** または **show chassis inventory** コマンドを使用して、稼働停止する シャーシに関する次の情報を収集します。

- ベンダー名
- モデル名
- Serial number

#### **Procedure**

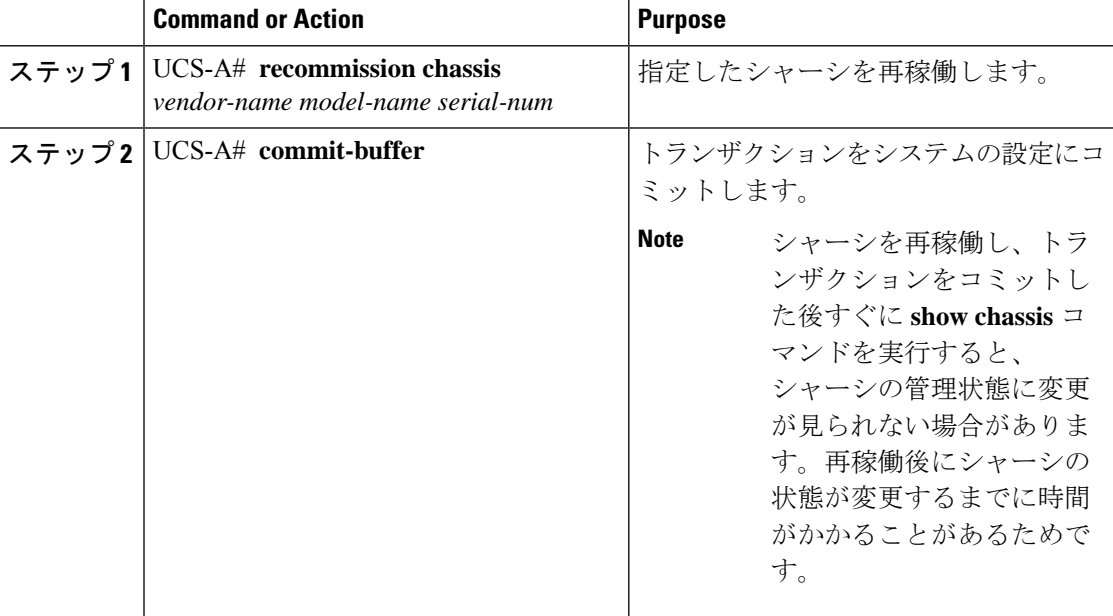

#### **Example**

次に、Cisco UCS 5108 シャーシを再稼働し、トランザクションをコミットする例を示 します。

#### UCS-A# **show chassis**

```
Chassis:
   Chassis Overall Status Momin State
   ---------- ------------------------ -----------
           1 Accessibility Problem Decommission
UCS-A# recommission chassis "Cisco Systems Inc" "N20-C6508" FOX1252GNNN
UCS-A* # commit-buffer
UCS-A #
```
## シャーシの番号付け直し

Cisco UCS Manager からブレード サーバ番号を再設定することはできません。ブレード サーバ に割り当てられる ID は、シャーシ内のその物理スロットで決まります。ブレード サーバの番 号を再設定するには、サーバをシャーシ内の別のスロットに物理的に移動する必要がありま す。 (注)

# 

(注) この手順は、Cisco UCS S3260 シャーシ には適用されません。

#### 始める前に

シャーシ間で ID を交換する場合は、まず両方のシャーシを解放し、シャーシ解放 FSM が完了 するのを待ってから、番号の再設定手順に進みます。

#### 手順

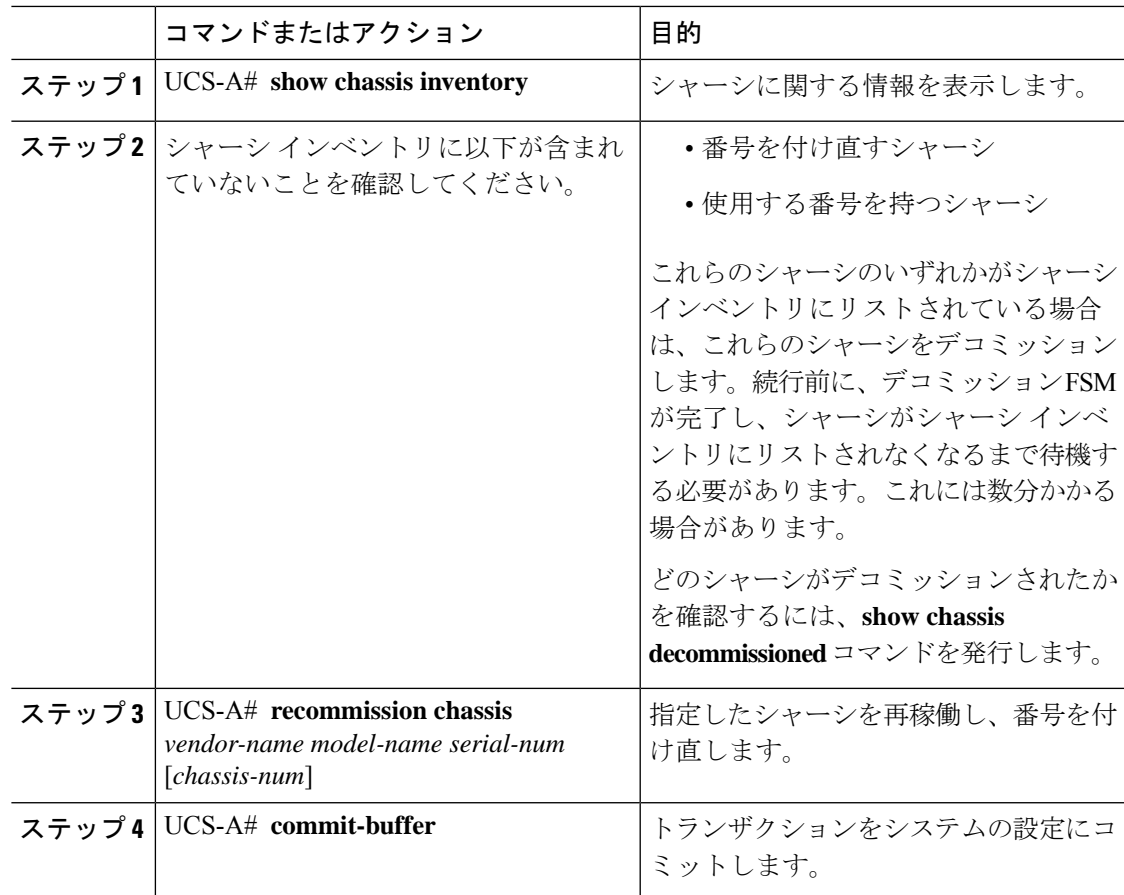

#### 例

次に、8つの Cisco UCS シャーシ(シャーシ2とシャーシ9)を稼働停止し、それらの ID を入れ替え、トランザクションをコミットする例を示します。

```
UCS-A# show chassis inventory
```
Chassis PID Vendor Serial (SN) HW Revision ------- --------- --------------- ----------- ------------- N20-C6508 Cisco Systems Inc FOX1252GAAA 0 N20-C6508 Cisco Systems Inc FOX1252GBBB 0 N20-C6508 Cisco Systems Inc FOX1252GCCC 0 N20-C6508 Cisco Systems Inc FOX1252GDDD 0 N20-C6508 Cisco Systems Inc FOX1252GEEE 0 N20-C6508 Cisco Systems Inc FOX1252GFFF 0 N20-C6508 Cisco Systems Inc FOX1252GGGG 0 N20-C6508 Cisco Systems Inc FOX1252GHHH 0 N20-C6508 Cisco Systems Inc FOX1252GIII 0 N20-C6508 Cisco Systems Inc FOX1252GJJJ 0 N20-C6508 Cisco Systems Inc FOX1252GKKK 0 N20-C6508 Cisco Systems Inc FOX1252GLLL 0 N20-C6508 Cisco Systems Inc FOX1252GMMM 0 N20-C6508 Cisco Systems Inc FOX1252GNNN 0 UCS-A# **decommission chassis 8** UCS-A\*# **commit-buffer** UCS-A# **decommission chassis 9** UCS-A\*# **commit-buffer** UCS-A# **show chassis inventory** Chassis PID Vendor Serial (SN) HW Revision ------- --------- --------------- ----------- ------------- N20-C6508 Cisco Systems Inc FOX1252GAAA 0 N20-C6508 Cisco Systems Inc FOX1252GBBB 0 N20-C6508 Cisco Systems Inc FOX1252GCCC 0 N20-C6508 Cisco Systems Inc FOX1252GDDD 0 N20-C6508 Cisco Systems Inc FOX1252GEEE 0 N20-C6508 Cisco Systems Inc FOX1252GFFF 0 N20-C6508 Cisco Systems Inc FOX1252GGGG 0 N20-C6508 Cisco Systems Inc FOX1252GJJJ 0 N20-C6508 Cisco Systems Inc FOX1252GKKK 0 N20-C6508 Cisco Systems Inc FOX1252GLLL 0 N20-C6508 Cisco Systems Inc FOX1252GMMM 0 N20-C6508 Cisco Systems Inc FOX1252GNNN 0 UCS-A# **show chassis decommissioned**

Chassis PID Vendor Serial (SN) HW Revision ------- --------- --------------- ----------- ------------- 8 N20-C6508 Cisco Systems Inc FOX1252GHHH 0 9 N20-C6508 Cisco Systems Inc FOX1252GIII 0

UCS-A# **recommission chassis "Cisco Systems Inc" "N20-C6508" FOX1252GHHH 9** UCS-A\* # **commit-buffer** UCS-A# **recommission chassis "Cisco Systems Inc" "N20-C6508" FOX1252GIII 8** UCS-A\* # **commit-buffer** UCS-A # **show chassis inventory**

Chassis PID Vendor Serial (SN) HW Revision ------- --------- --------------- ----------- ------------- 1 N20-C6508 Cisco Systems Inc FOX1252GAAA 0 2 N20-C6508 Cisco Systems Inc FOX1252GBBB 0

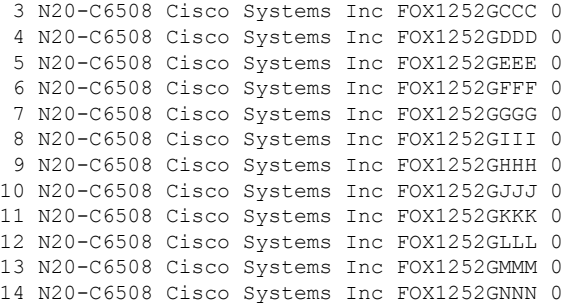

## シャーシのロケータ **LED** の電源投入

#### **Procedure**

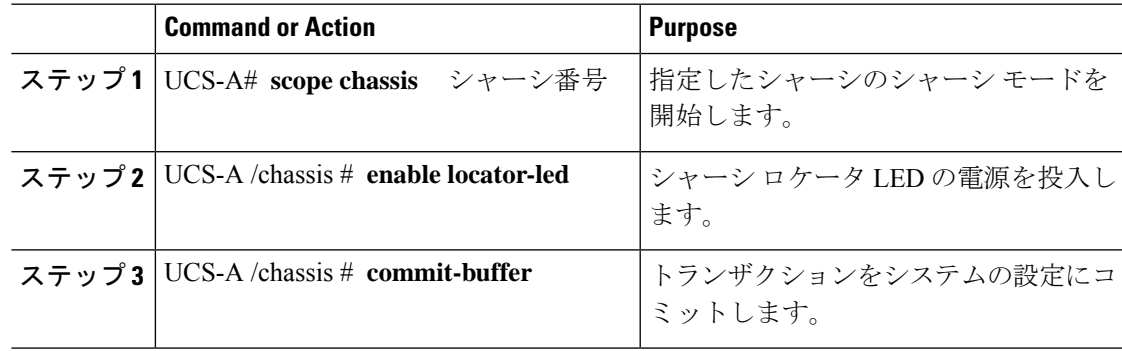

#### **Example**

次に、シャーシ2のロケータ LED の電源を投入し、トランザクションをコミットする 例を示します。

```
UCS-A# scope chassis 2
UCS-A /chassis # enable locator-led
UCS-A /chassis* # commit-buffer
UCS-A /chassis #
```
# シャーシのロケータ **LED** の電源切断

#### **Procedure**

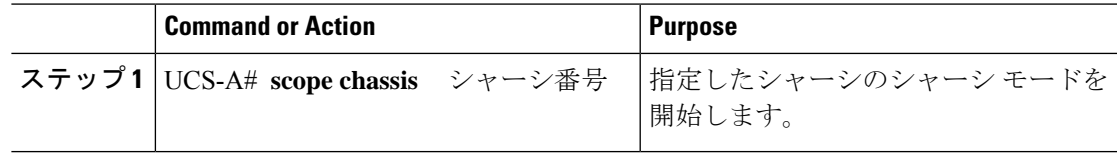

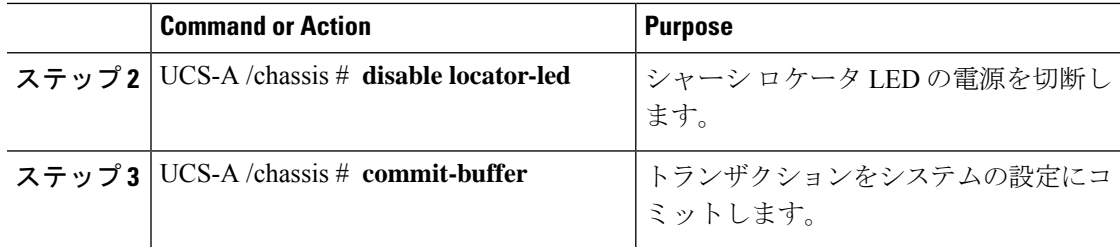

#### **Example**

次に、シャーシ2のロケータ LED の電源を切断し、トランザクションをコミットする 例を示します。

UCS-A# **scope chassis 2** UCS-A /chassis # **disable locator-led** UCS-A /chassis\* # **commit-buffer** UCS-A /chassis #

翻訳について

このドキュメントは、米国シスコ発行ドキュメントの参考和訳です。リンク情報につきましては 、日本語版掲載時点で、英語版にアップデートがあり、リンク先のページが移動/変更されている 場合がありますことをご了承ください。あくまでも参考和訳となりますので、正式な内容につい ては米国サイトのドキュメントを参照ください。